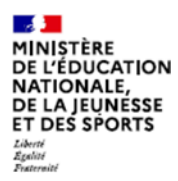

# **BOURSES DE LYCEE**

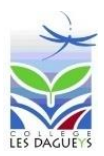

Votre enfant poursuit sa scolarité à la rentrée prochaine en lycée général, technologique ou professionnel, en établissement régional d'enseignement adapté (EREA) ou dans une classe de niveau lycée par le CNED.

Vous pouvez faire une **demande de bourse de lycée**.

#### **Calendrier de la campagne 2022-2023**

La campagne de demandes de bourse nationale de lycée se déroule en deux périodes :

- Une première période du **29 mai au 5 juillet 2023** (renseignements au **collège)** ;
- Une deuxième période du **1er septembre au 19 octobre 2023** (renseignements au **lycée**).

#### **Quel est le montant de la bourse de lycée 2022-2023 ?**

Le barème d'attribution fixe pour 2022-2023 les montants suivants :

- Échelon 1 : 459  $\epsilon$ , soit 153  $\epsilon$  par trimestre
- Échelon 2 : 564 €, soit 188 € par trimestre
- Échelon 3 : 666 €, soit 222 € par trimestre
- Échelon 4 : 768 €, soit 256 € par trimestre
- Échelon 5 : 867  $\epsilon$ , soit 289  $\epsilon$  par trimestre
- Échelon 6 : 972 €, soit 324 € par trimestre

#### **Barème des bourses nationales de lycée**

Voir page 4

#### **Comment effectuer votre demande ?**

#### **Étape 1 : je vais sur le site EduConnect - Responsable**

**N**) EduConnect

J'accède aux services numériques des établissements scolaires

**1.** Je vais sur le site internet :

**[https://educonnect.education.gouv.fr](https://educonnect.education.gouv.fr/)**

- **2.** J'écris :
	- Mon identifiant
	- Mon mot de passe Quand je vais sur ce site, j'utilise **toujours** le même identifiant et le même mot de passe
- **3.** Je clique sur « **Se connecter** »
- **4.** J'arrive sur la page d'accueil
	- Je clique sur « **bourse de lycée** » (sommaire à gauche
	- Je vérifie que les informations sont justes. Je peux modifier s'il y a des erreurs
- **5.** Je clique sur « **je fais ma demande en ligne** »

## **Étape 2 : je donne les informations demandées**

- **1.** Je donne mon numéro fiscal.
- **2.** Pour trouver mon numéro fiscal, je regarde sur ma déclaration d'impôts sur le revenu. Mon numéro fiscal a 13 chiffres.
- **3.** Je clique sur « **poursuivre** »

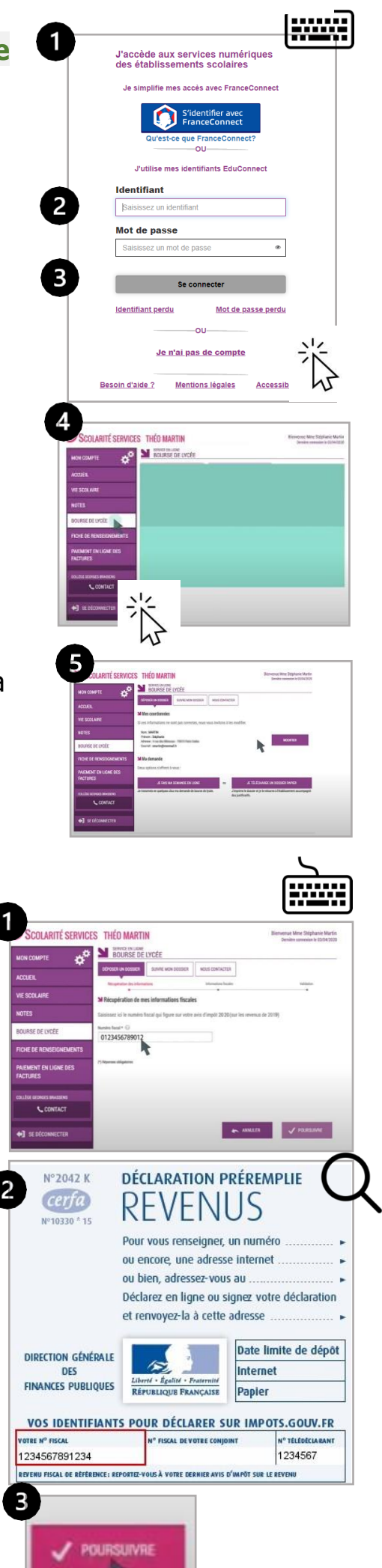

- **4.** Je relis les informations
	- Ces informations sont transmises par les impôts.
	- Ce site est sécurisé. Cela veut dire que personne d'autre que moi ne peut voir ces informations.
- **5.** Si je vis en concubinage : je coche la case « **oui** ». Je dois donner le numéro fiscal de mon concubin.
- **6.** Je clique sur « **poursuivre** »
- **7.** Je relis toutes les informations.
	- Je vérifie qu'elles sont justes
	- Je coche la case « **je confirme que les informations présentées ici correspondent à la situation de mon ménage social et fiscal** »
	- Je clique sur « **valider** ».
	- Si je ne suis pas d'accord, je clique sur « **annuler** »

## **Étape 3 : je vois si j'ai droit à la bourse**

- 1. Je vois sur la page si j'ai droit à la bourse. Le montant de la bourse est écrit. C'est l'aide que je recevrai à la prochaine année scolaire.
- 2. **Je reçois un e-mail** qui confirme la bourse.

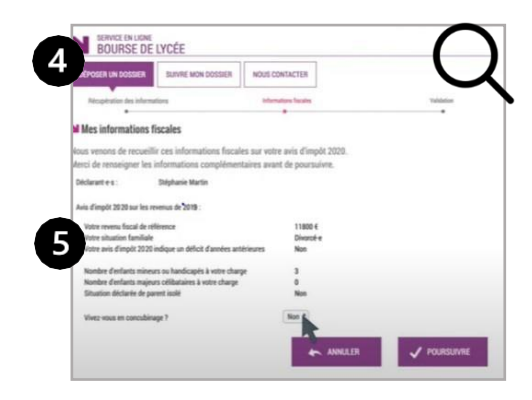

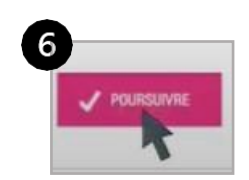

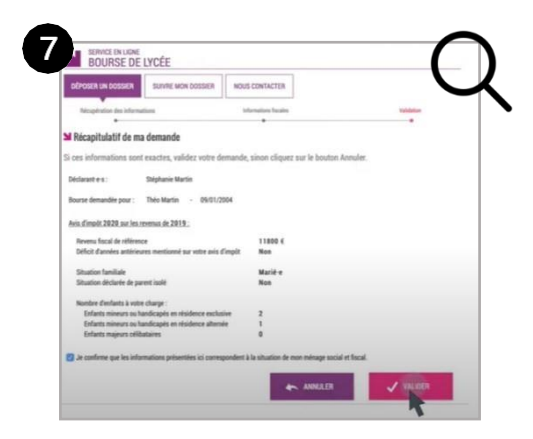

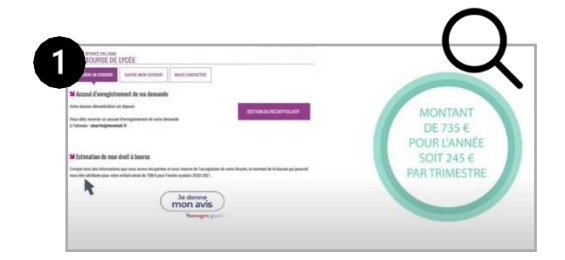

#### **BARÈME DES BOURSES NATIONALES D'ÉTUDES** DE SECOND DEGRÉ DE LYCÉE

#### Barème d'attribution des bourses de lycée 2023 - 2024 - Année de référence des revenus : 2022 r

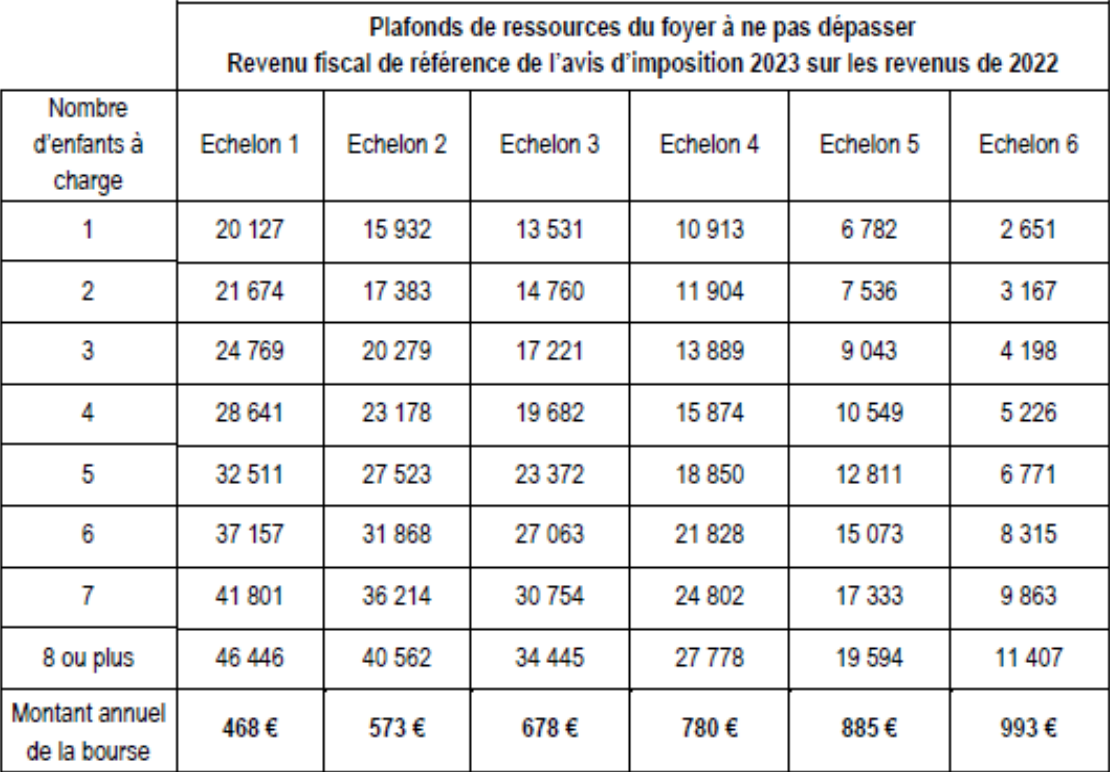

Les élèves fréquentant une classe de niveau collège dans un lycée ou un EREA bénéficieront d'une bourse de lycée qui ne peut excéder l'échelon 3.

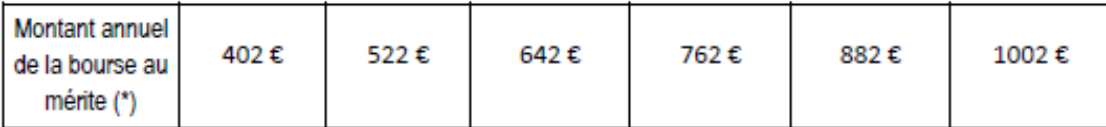

(\*) attribuée aux boursiers de lycée entrant en classe de seconde ou de première année de CAP avec une mention Bien ou Très bien au DNB

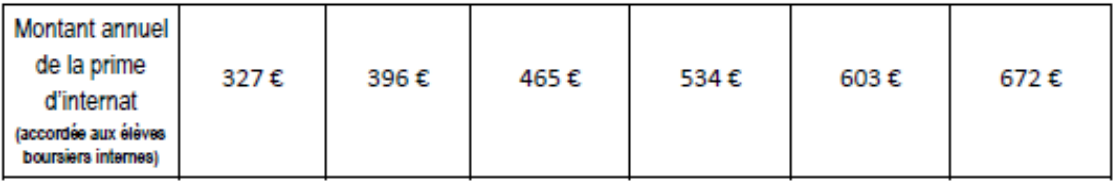

Montant de la prime d'équipement accordée aux élèves boursiers inscrits

pour la première fois en première année de certaines spécialités de formation (liste déterminée par arrêté)  $\sim$ 

341,71€